# **RESGATE VIRTUAL - ROBÓTICA EM AMBIENTE SIMULADO**

VIRTUAL RESCUE - ROBOTICS IN SIMULATED ENVIRONMENT

#### **Gabriel Marcolino Silva**

Graduando em Bacharelado em Ciências Exatas e Tecnológicas da Universidade Federal do Recôncavo da Bahia (UFRB). E-mail: gabrielmarkolinosilva14@gmail.com

#### **Ivanoé João Rodowanski**

Doutor em Mecatrônica, docente do Centro de Ciências Exatas e Tecnológicas da Universidade Federal do Recôncavo da Bahia (UFRB). E-mail: ivanoe@ufrb.edu.br

#### **Lívia Silva de Andrade**

Graduanda em Bacharelado em Ciências Exatas e Tecnológicas da Universidade Federal do Recôncavo da Bahia (UFRB). E-mail: livia.silva.andrade@gmail.com

#### **Mirella de Oliveira Rebouças**

Graduanda em Bacharelado em Ciências Exatas e Tecnológicas da Universidade Federal do Recôncavo da Bahia (UFRB). E-mail: mirellaoliveeira17@gmail.com

#### **RESUMO**

Em meio à pandemia do COVID-19, eventos tiveram de ser cancelados ou modificados, muitos deles, para se adequar à nova situação, migraram para ambientes virtuais, e os que já estavam neste formato receberam maior destaque. Com base nisso, este projeto foi desenvolvido, de forma a encontrar, no meio virtual, alguma plataforma em que fosse possível desenvolver competições de robótica e realizar estudos para elaborar um curso para ensino de robótica em ambiente simulado de modo remoto para jovens e adolescentes da Região do Recôncavo da Bahia. Após algumas pesquisas, o simulador *sBotics* foi adotado. Essa plataforma de competição simula a modalidade resgate utilizada na Olimpíada Brasileira de Robótica (OBR) desde 2018. Para a realização do curso foram ofertadas 25 vagas para ensino médio e técnico e a partir do cronograma elaborado pelo coordenador do projeto, foram seguidas etapas para a execução do projeto. Durante as aulas, que se dividiam em síncronas e assíncronas, foram ensinados alguns fundamentos da robótica, programação e como utilizar a plataforma sBotics e contavam com auxílio do *Google Classroom*. Algumas dificuldades foram encontradas durante a execução do projeto, no entanto, os aprendizados adquiridos com elas, se mostraram bastante positivos e irão contribuir bastante na realização de projetos futuros similares. Espera-se que os estudantes participantes do curso se estimulem em competir da Olimpíada Brasileira de Robótica no ano seguinte, também espera- -se realizar a oferta de novas turmas no futuro.

**Palavras-chave:** Competição, Acessibilidade, Ensino Remoto, Programação, sBotics.

### **ABSTRACT**

In the midst of the covi-19 pandemic, events had to be canceled or modified, many of them, to adapt to the new situation, migrated to virtual environments, and those that were already in this format received greater prominence. Based on this, this project was developed in order to find, in the virtual environment, some platform in which it was possible to develop robotics competitions and conduct studies to develop a course for teaching robotics in simulated environments remotely for young people and adolescents in the reconcavo region of bahia. After some research, the sbotics simulator was adopted. This competition platform simulates the rescue modality used in the Brazilian Robotics Olympics (OBR) since 2018. For the completion of the course 25 vacancies were offered for high school and technical education and from the schedule prepared by the coordinator of the project, steps were followed for the implementation of the project. During the classes, which were divided into synchronous and asynchronous, some basics of robotics, programming and how to use the sbotics platform were taught, with the help of Google classroom. Some difficulties were encountered during the execution of the project, however, the lessons learned from them, proved to be very positive and will contribute greatly in carrying out similar future projects. It is expected that students participating in the course will be encouraged to compete in the Brazilian Robotics Olympics the following year, and it is also expected to offer new classes in the future.

**Keywords:** Competition, Accessibility, Remote teaching, Programmation, sBotics.

### **INTRODUÇÃO**

Com inspiração no movimento criado pelo Ramo Estudantil IEEE UFRB - entidade voltada para o desenvolvimento tecnológico e profissional de estudantes universitários, membros e voluntários dentro da organização - e pelo IEEE RAS UFRB, em difundir a robótica no Recôncavo da Bahia pela competição anual de robótica Recôncavo Robot Challenge (RRC), foi pensado na criação de um curso, ao qual fosse direcionado à jovens de ensino médio para o ensino de robótica e programação. Devido a pandemia do COVID-19, o meio virtual foi o meio utilizado para a realização do projeto, de modo a alcançar mais jovens, não limitando a uma pequena região geográfica ou cidade. Foi utilizada a plataforma virtual de simulação de competição chamada *sBotics*, como foco para o curso, pois a mesma teve destaque, durante a pandemia, na Olimpíada Brasileira de Robótica (OBR) na modalidade resgate, que consiste em resgatar vítimas em um ambiente simulando algum desastre. Além deste ambiente, foram utilizadas outras ferramentas como e o *Google Classroom* que obteve grande destaque durante a pandemia e que contribuiu para a organização e execução do projeto. Ao final do curso, os alunos devem aprender como programar seus robôs para uma competição teste, a fim de demonstrarem os resultados decorrente do aprendizado do conteúdo que foi ensinado.

### **METODOLOGIA**

Para a elaboração do curso, o projeto foi dividido em três partes, que consistiam em: pesquisa, realização do curso e elaboração da documentação final em formato de relatório à PROEXT e artigo científico. Em cada semana do projeto, seriam realizadas reuniões para distribuição de tarefas entre os membros do projeto, as quais deveriam ser realizadas durante a semana.

Na primeira parte, foram realizadas pesquisas para elaborar uma apostila que seria utilizada como base para serem realizadas as aulas, e depois ser destinada aos alunos como forma de conteúdo para que estes pudessem estudar para responderem as atividades propostas. Muitos dos dados utilizados para a confecção da apostila foram utilizados do manual de competição da OBR [1] e do manual de competição da ERBASE [2], nos quais foi possível compreender como funcionava corretamente a competição, como eram os sistemas de pontuação e principalmente, como operar os robôs. Para a redação e o armazenamento de dados foi utilizada a plataforma Google Docs, na qual foi elaborada a primeira versão da apostila, pois nesta plataforma era possível realizar as modificações e complementar ainda mais a mesma, além de possuir ferramentas que possibilitam a correção de ortografia, e de ser possível a edição simultânea.

Em cada semana foi desenvolvido um capítulo que corresponderia a uma aula que seria ministrada, na qual seriam realizadas 12 (doze) aulas, que deveriam corresponder ao menos a duas páginas por capítulo, para que não houvesse pouco conteúdo e para melhor aproveitamento do tempo destinado à ministração das aulas. Conforme os capítulos iam sendo desenvolvidos, foi pensada na possibilidade de elaborar um *design* para a apostila que trouxesse uma visão mais dinâmica, atrativa aos discentes e direcionada para o projeto, e para isso foi utilizada da plataforma Canva, que dispõe de várias ferramentas de *design*, tornando possível estilizar toda apostila (Figura 01).

Como a apostila do Google Docs já estava mais elaborada, foi dividido entre os participantes do projeto um capítulo para que fosse modificado para o formato padronizado no Canva. Além de ser confeccionada, a apostila foi utilizada da plataforma do Canva para a elaboração de slides para as aulas que seriam ministradas aos alunos.

**Figura 01 -** Design da capa da apostila, versão inicial à esquerda e final à direita.

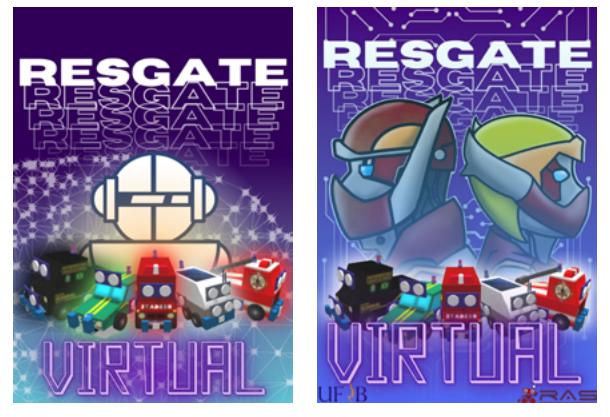

Fonte: Silva (2021)

No final da confecção da apostila, foi iniciada a segunda parte do projeto, que consistia em elaborar uma turma na plataforma do Google Classroom, que compunha de várias ferramentas que são utilizadas por instituições de ensino, além de acomodar os alunos em um meio ao qual fosse possível passar informações sobre o curso, e disponibilizar as atividades e as aulas. Nesta turma, todos os participantes do projeto, incluindo o orientador, foram adicionados como professores, para assim ser possível a utilização de todas as ferramentas que a plataforma dispõe.

A elaboração da turma foi realizada utilizando o e-mail institucional de um bolsista, discente da Universidade Federal do Recôncavo da Bahia (UFRB), isto foi necessário devido a mudanças que ocorreram na plataforma Google Meet, que limita a quantidade de horas em que uma conta normal do Gmail, pode ficar aberta. Assim, utilizando o e-mail institucional, que dispunha do pacote pago pela UFRB, foi possível a extensão do tempo de duração em que uma sala poderia ficar aberta, além de tornar disponível o uso de outras ferramentas, como gravação da aula e separação de turmas. Esta ação foi muito útil devido às aulas síncronas terem sido idealizadas com a duração mínima de 2h (duas horas), e a plataforma em que seriam realizadas as mesmas (Google meet) dispunha de apenas 1h (uma hora) de duração, sendo que ao chegar a este limite a sala era encerrada, tornando as aulas muito complicadas de serem realizadas.

As aulas foram planejadas para serem divididas em síncronas e assíncronas, na qual, as síncronas seriam realizadas nos dias de sábado às 10:00h com duração de 2h, em que os alunos deveriam estar presentes na sala do Google Meet. Já as aulas assíncronas, seriam realizadas nos dias de terça-feira, e seriam disponibilizadas aos alunos as atividades e conteúdos complementares para a realização dos exercícios. As aulas síncronas foram gravadas utilizando o OBS Studio, ferramenta que auxiliou nas gravações por não limitar a utilização de outras extensões como vídeos e áudios. Ao fim das gravações, às terças-feiras, era então realizado o upload das aulas na turma do Google Classroom para que os alunos pudessem assistir novamente às aulas e responder às atividades.

Ao final da organização da turma no Google Classroom, e da decisão de como seriam gravadas as aulas, da finalização da apostila e dos slides, foram elaborados os formulários utilizando outra extensão do Google Classroom, o Google Forms, ferramenta que foi utilizada para a elaboração das atividades dos alunos (Figura 2), que dispunham de no mínimo 5 (cinco) e no máximo 10 (dez) questões, sendo estas abertas (discursivas), fechadas (múltipla escolha) e em *uploads* de códigos. As questões fechadas geralmente continham informações

que exigiam a atenção dos estudantes, que tinham de identificar erros nas proposições ou saber diferenciar informações muito parecidas para obter sucesso. Já as questões abertas possibilitaram que os alunos descrevessem de maneira livre como entendiam os conceitos ou como resolver cada problema ou desafio. Quanto às questões do tipo uploads, era necessário o envio em anexo de um código capaz de resolver o problema proposto. Esses três tipos de questões proporcionaram a percepção pelos professores da eficácia do método de ensino-aprendizagem e objetivavam auxiliar os alunos no processo de fixação dos conteúdos discutidos durante as aulas síncronas.

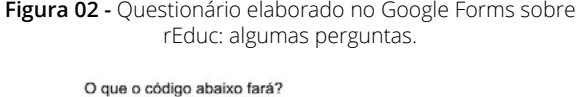

bool afirmacao = verdadeiro inicio se (afirmacao == verdadeiro){ escrever(2,"Gabriel é um bom professor")  $3$  senao $6$ escrever(2,"Gabriel é um ótimo professor")  $\rightarrow$ fim

○ Escreverá "Gabriel é um bom professor" na linha 1: O Escreverá "Gabriel é um ótimo professor" na linha 2:  $\bigcirc$  Escreverá "Gabriel é um ótimo professor" na linha 1

O Escreverá "verdadeiro" na linha 2;

Ajude Mateus a entender pq seu código não está funcionando

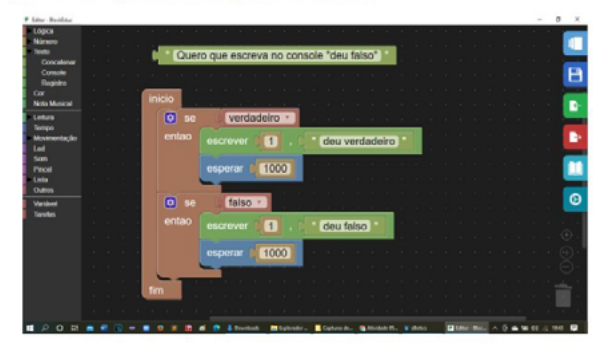

Fonte: Silva (2021)

Além de utilizar o Google Forms para atividades, este foi utilizado para a elaboração da ficha de inscrição dos alunos para o curso, onde foram ofertadas 25 (vinte e cinco) vagas, sendo 15 (quinze) para a rede pública e 10 (dez) para a rede particular. Como requisito, foram solicitados dados básicos como: nome, instituição

de ensino, comprovante de matrícula e histórico escolar. Os formulários também foram utilizados para a coleta de dados e para a certificação dos alunos, solicitando informações como nome completo e CPF. No fim do curso, foi enviado um último formulário com questionário de feedback sobre o desenvolvimento do mesmo, para que fosse informado o que poderia ser melhorado para os próximos cursos que poderiam vir a ser ofertados.

Para a certificação dos alunos, foi utilizada a plataforma de extensão do SIGAA da UFRB, na qual foi cadastrado o projeto como um curso, assim os alunos poderiam se inscrever, ou como foi o caso, possibilitando que os professores pudessem inscrever os alunos na plataforma, e para isto, foi utilizado o formulário de certificação disponibilizado aos alunos.

A plataforma sBotics [3] foi o meio virtual alvo do curso, foi necessário pesquisar sobre a sua utilização, e como ela é utilizada na OBR. Muitas informações, como as regras da OBR, já haviam sido estudadas e inseridas na apostila, mas a funcionalidade da plataforma teve que ser aprofundada [4], uma vez que, o robô não é controlado remotamente pelo usuário, e sim através de um código (algoritmo de computador) que deve ser desenvolvido de modo universal, para que o robô consiga percorrer a arena virtual que é gerada pela plataforma sBotics. Esse código é elaborado utilizando comandos como estruturas de repetição e estruturas de decisão, mas que necessitam ser construídas de forma lógica para que os robôs consigam "entender" e fazer os movimentos corretamente para concluir seu objetivo. A arena virtual gerada no simulador é dividida em três partes: percurso, rampa e área de resgate, na primeira parte do percurso é onde se encontram os elementos de pontuação (obstáculos, redutores de velocidade, gangorras, gaps, interseções e becos sem saídas, passagens e marcadores de percurso) que o robô deve superar. A segunda parte, consiste em uma rampa, onde o robô deve vencer a inclinação e subir até o topo. A terceira parte, consiste na "área de resgate", onde o robô deve procurar "vítimas" (bolas) dispostas aleatoriamente e resgatá-las, levando-as para um lugar seguro.

Durante as aulas síncronas, os conteúdos fo-

ram ensinados aos alunos utilizando aulas expositivas em slides e foi apresentado em exemplos práticos como utilizar os comandos básicos da programação do robô, focando principalmente na lógica, de modo que, os alunos pudessem ser capazes de escrever seus próprios algoritmos. Essa forma de ensino, tinha como objetivo que ao final do curso fosse realizada uma competição entre os alunos, seguindo as regras da modalidade resgate de acordo com o manual de competições da OBR, em uma arena diferente da utilizada durante as aulas, simulando assim, uma competição da OBR, para, estimular os alunos a competir na OBR em algum momento, e também para obterem experiência distinta na programação de robôs.

Essa competição, ao final do curso, e o formulário de feedback enviado pelos alunos, seriam utilizados para compor os resultados que o projeto obteve, e contribuírem na elaboração do documento final do projeto.

### **RESULTADOS**

Dentro do cronograma de execução do projeto, a primeira parte, que diz respeito à pesquisa e elaboração do material didático, e foi realizada sem nenhum problema, pois dentro do prazo estabelecido foi possível realizar as pesquisas para desenvolver a apostila no formato de PDF com 43 (quarenta e três) páginas, nas quais 39 (trinta e nove) são de conteúdo, divididas em capítulos aos quais foram baseadas para ministrar as aulas, em introdução à robótica, introdução à programação, introdução ao *sBotics* e em como utilizar o *sBotics.*

Mesmo seguindo o cronograma, no entanto, houve um descumprimento causado por atraso na customização da apostila, que resultou no adiamento (atraso de uma semana) de algumas partes previstas no cronograma, que consistiam na divulgação do curso e do processo de inscrição. Esta parte descumprida, resultou na baixa inscrição de alunos no curso, e ocasionou a diminuição da quantidade de aulas, que a princípio estavam previstas 13 (treze) aulas, e foram reduzidas para 12 (doze).

Mesmo com o pequeno período de divulgação

e inscrição, foram obtidas 10 (dez) inscrições, sendo 8 da rede particular e 2 da rede pública.

No decorrer do curso, foram ministradas 12 (doze) aulas, nas quais 9 (nove) foram destinadas ao ensino, e 3 (três) para os alunos testarem seus códigos e tirarem suas dúvidas. Vale destacar que 6 (seis), das 9 (nove) aulas, foram utilizadas se baseando na apostila, e as demais foram voltadas para o ensino e aprofundamento do que era discutido nas aulas, principalmente estratégias e lógicas em como ultrapassar e pontuar sobre os elementos de pontuação. Ou seja, logo após as aulas teóricas, as aulas práticas foram ministradas, e para isso foi utilizada uma mesma arena no ambiente virtual, em que eram realizadas modificações a depender do elemento de pontuação que era ensinado. Nas aulas práticas, eram ensinados como superar 2 (dois) elementos de pontuação por vez, deixando de lado os elementos simples, marcadores de percurso e passagem, pois a pontuação ocorre quando o robô ultrapassa estes elementos. Logo após, foi ensinado como fazer o reconhecimento da área de resgate, localizar vítimas e resgatá-las, totalizando as 9 (nove) aulas de ensino. Focando principalmente na lógica que deveria ser utilizada para alcançar o objetivo, nas aulas eram elaborados, primeiramente, algoritmos, mostrando aos alunos o que deveria ser feito primeiro, para depois estruturar o código conforme foi ensinado. Desse modo era possível pensar em várias possibilidades que o código poderia ser executado, incentivando, portanto, o desenvolvimento do raciocínio lógico dos estudantes. Destas 9 (nove) aulas, as 4 (quatro) finais tiveram que ser repensadas por causa do mau funcionamento de funções do sBotics, pois além do programa estar sendo executado, haviam outros programas, OBS Studio, e compartilhamento da tela para os alunos no Google Meet, que comprometeram a agilidade do simulador *sBotics* em responder aos comandos e ações do professor. Este problema resultou em ministrar estas últimas 4 (quatro) aulas apenas escrevendo o algoritmo e o código para os alunos, controlando o robô com as teclas interativas (uma das funções do programa) e mostrando o que ocorria quando certo comando era executado.

As aulas foram gravadas por 3 (três) ferramen-

tas, OBS Studio, gravação do Google Meet e a extensão existente no Windows 10: teclas 'Windows' + 'G', em que foram testados ao menos uma vez, para definir qual ferramenta seria utilizada em definitivo. A gravação pelo Google Meet se mostrou promissora, mas consumia muito da conexão com a internet e ocasionava na desconexão do professor em algum momento da aula, o que fez com que este meio fosse descartado. O atalho 'Windows' + 'G', em que dispunha na opção de gravar a tela, que disponibiliza 2h (duas horas) de gravação, mas a depender do navegador utilizado para assistir, ou ministrar a aula, ocasionava na não captação do áudio da gravação, esta opção em questão foi gravada por uma das monitoras que estavam auxiliando na aula, mas ocorreu o áudio não foi captado. Já o OBS Studio, a depender das configurações, ocasionava na parada repentina da gravação. Cada erro nas gravações resultava em gravar a aula novamente em outro momento. De todos os meios para gravar as aulas, o OBS Studio foi o escolhido, pois resolvendo o problema nas configurações, a gravação continuava, além de captar o áudio e não dar problemas na conexão da aula.

Nas aulas de testes e dúvidas houve uma baixa adesão de alunos, não havendo ninguém para sanar as dúvidas; o mesmo ocorreu na última aula, a qual seria finalizado o curso com a competição final, mas como não haviam competidores não houve disputa. Com isso, só foi possível medir a eficácia do curso pelos *feedbacks*  enviados pelos alunos no formulário elaborado, mas assim como na competição, não trouxeram muitos resultados, pois só foi recebido um *feedback.*

Na certificação dos alunos foi utilizada a plataforma SIGAA de extensão, mas foi necessário a utilização de um formulário para coletar os dados dos alunos. O método para a certificação foi o que teve maiores tentativas, pois de início não foi pensado na possibilidade de criar o cadastro do curso pelo SIGAA de extensão, para que os alunos se inscrevessem diretamente pela plataforma. Como os dados requeridos para a inscrição dos alunos estavam insuficientes para o cadastro na plataforma, foi necessário ensinar aos alunos a se cadastrarem diretamente no curso pela plataforma, mas

eles tiveram dificuldades para realizar tal ato, o que exigiu do orientador realizar a inscrição dos alunos na turma. Para isso, foi necessário o envio de um novo formulário pedindo os últimos dados aos alunos, mas como a solicitação foi realizada após o final do curso, assim como os feedbacks, não houveram muitas respostas, certificando apenas 3 (três) alunos, que foram os que obtiveram maior frequência nas aulas.

# **CONCLUSÃO**

Com o desenvolvimento do projeto foi possível perceber o quão desafiador pode ser o desenvolvimento do ensino e extensão no formato não presencial. Por ter ocorrido o descumprimento de parte do cronograma, o resultado final do projeto foi prejudicado, por ter destinado pouco tempo para divulgação do curso, o que resultou em um número baixo de inscritos, além de prejudicar o cronograma do curso, pois a quantidade de aulas previstas teve de ser reduzida. Mas com a perseverança dos membros do projeto e da ajuda de membros e voluntários do RAMO IEEE UFRB, na divulgação, mesmo em um intervalo curto de tempo foi possível alcançar 10 (dez) estudantes inscritos. Além do pequeno período de divulgação, um dos motivos pensados sobre as poucas inscrições, acredita-se que é a cultura regional, que tende a ser voltada para as atividades agrícola/pecuária, o público em geral ainda não vê a robótica como algo acessível a todos. Estes paradigmas, precisam ser quebrados e servem de estímulo para que novas iniciativas deste gênero venham a ser desenvolvidas no futuro.

O *sBotics* se mostrou fácil de ser ensinado aos alunos, pois aprendendo a usar seus comandos e estruturar a lógica por trás de todo o código, é possível configurar o robô para alcançar seu objetivo. Porém, por causa das limitações de capacidade de processamento e conexão com internet dos equipamentos utilizados durante as ministrações de aulas, surgiram problemas que resultaram na extensão da aula, pois em muitas delas, havia somente o professor, responsável pela gravação da aula, transmissão do *sBotics* para os alunos e compartilhamento de tela. Isso ocasionou o mau funcionamento de algumas funções do programa *sBotics,* fazendo com que fosse mudada a metodologia das transmissões das aulas.

Mesmo havendo poucos concluintes do curso, não pode ser considerado que houve insucesso no projeto, pois um de seus objetivos era elaborar novos cursos utilizando plataformas de ensino remoto e a metodologia de ensino baseado em simulador virtual para ensinar robótica e programação, como

já foram elaborados materiais didáticos que podem ser utilizados, atualizados e melhorados, e foi identificados os erros que ocorreram durante o período de inscrição e execução do curso, o projeto pode ser considerado como concluído e responsável por melhorar as experiências dos futuros alunos e professores, servindo de base para novos cursos que certamente alcançarão resultados mais efetivos.

## **REFERÊNCIAS**

OLÍMPIADA BRASILEIRA DE ROBÓTICA. **Manual de regras e instruções:** Modalidade Prática Virtual - Simulação/2021. 1.1. ed. http://www.obr.org.br/: Olímpiada Brasileira de Robótica, 2021. 32 p. Disponível em: http://www.obr.org.br/manuais/OBR2021\_MP\_ManualRegrasSIMEstadual.pdf. Acesso em: 1 jul. 2021.

RODOWANSKI, Ivanoé João. **ROBOBASE "O torneio de robótica da ERBASE":** Regras Robô Resgate. OLIVEIRA, Raphael (ed.). http://erbase.sbc.org.br/: ERBASE, 2018. 16 p. Disponível em: http:// erbase.sbc.org.br/2018/Documentos/RoboBase\_regras\_resgate\_v02.pdf. Acesso em: 3 jul. 2021.

SBOTICS. **sBotics:** sBotics, 2018. 1 p. Disponível em: https://sbotics.weduc.natalnet.br/functions/ reduc\_ptbr. Acesso em: 13 ago. 2021.

SBOTICS. **sBotics Tutorial:** sBotics, 2018. 1 p. Disponível em: https://sbotics.github.io/tutorial/ content/index.html?lang=pt\_BR. Acesso em: 27 ago. 2021.